# CSU Learn

## **Your new portal for learning and professional development**

With more than 75,000 books, courses and videos on everything from communication to workforce planning, you can find resources to develop your team's skills as well as your own.

Managers can:

- Quickly view team learning progress
- **•** Approve learning requests

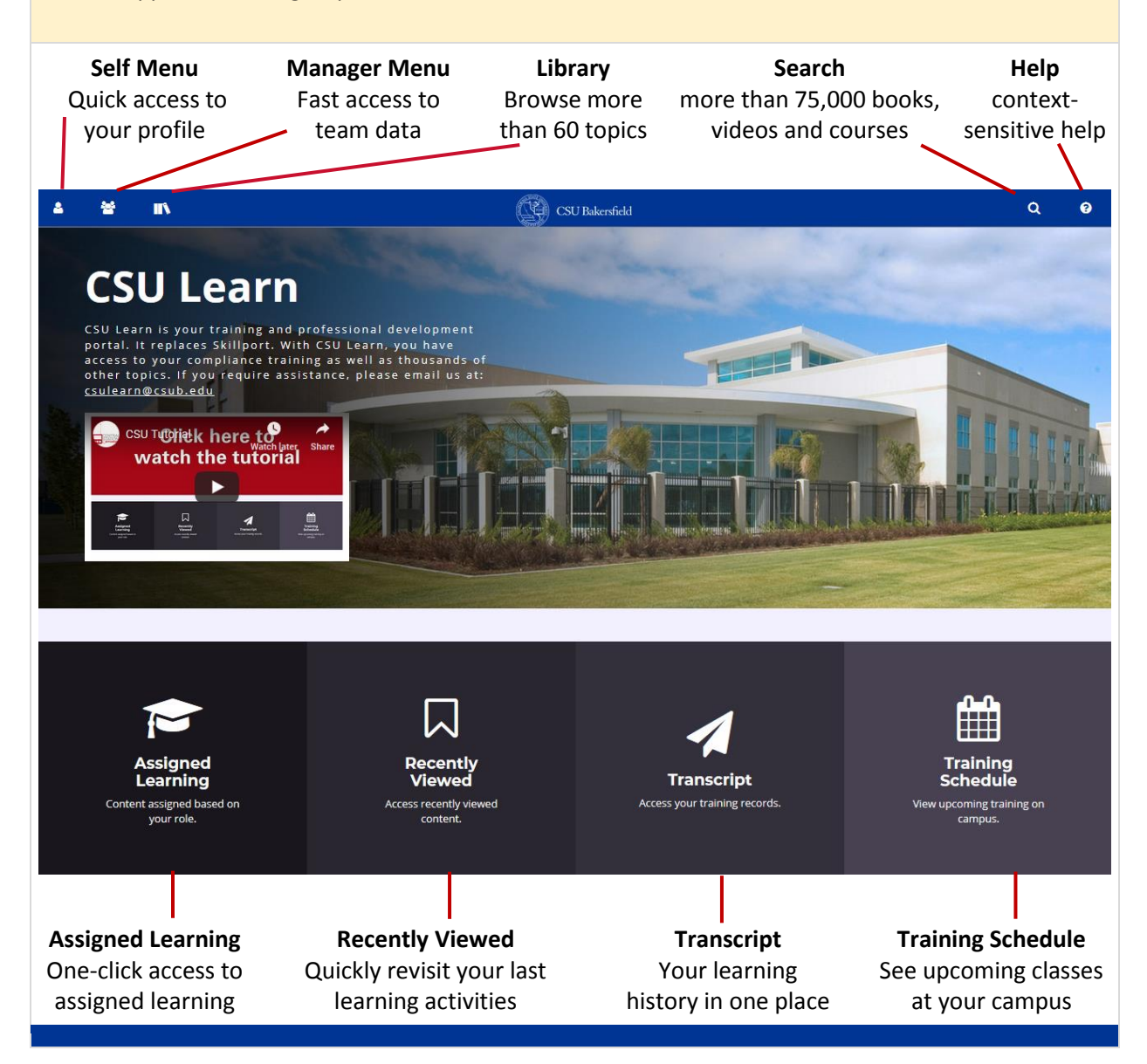

#### **How Do Find Required Compliance Training?**

Simply click the Assigned Learning button (lower-left on the home page).

You'll see all your learning activities (assigned, critical, upcoming etc.) listed on one easyto-access page.

#### **Where Is My Transcript?**

It's available any time from the CSU Learn home page. Just click the Transcript button at the bottom of your screen.

You can sort by dates, print or export the data to PDF.

### **How Do I Register For A Class?**

- 1 Search for the class you're interested in.
- 2 Click the Select button that displays to the right of each class name, then choose Register.

All registrations display on your Training Schedule. To access:

Select Learning > Registrations from the Self menu (top-left).

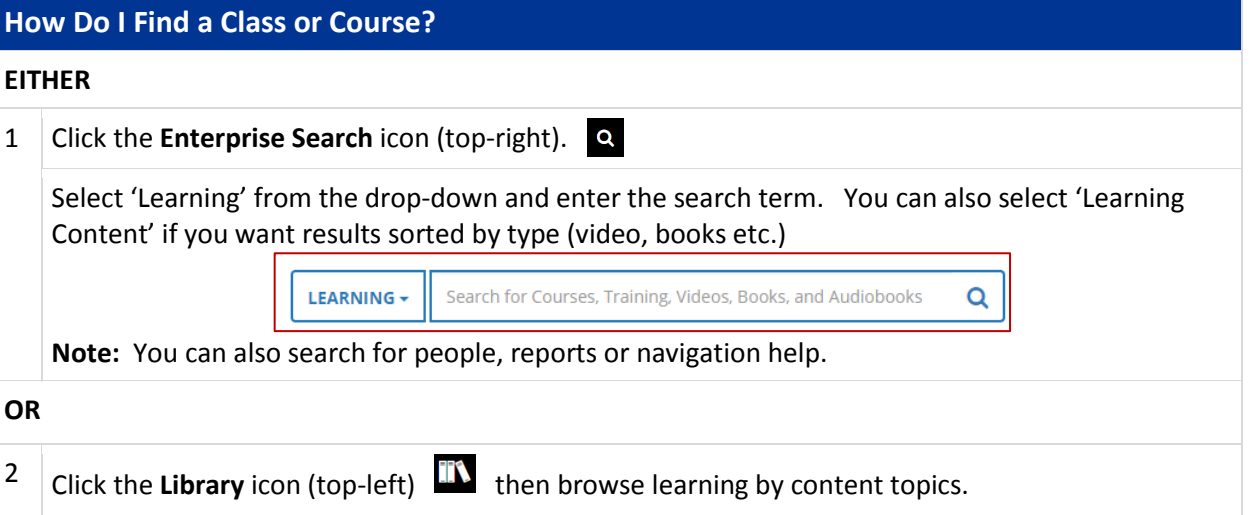

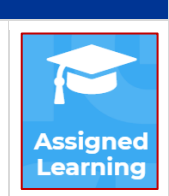

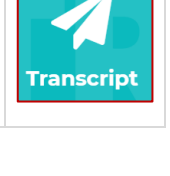

SELECT  $\star$ Register **View Details** Add To Development Plan Manage Assignments Register Others